Prof. Dr. A. Koch Thorsten Wink

Sommersemester 11 Übungsblatt 5 - Lösungsvorschlag

### Aufgabe 5.1 Adressierung

Implementieren Sie als Verilog-Modul einen Adressdekoder für einen Bus mit einer CPU als Initiator/Master. Der Dekoder soll mit möglichst wenigen Gattern auskommen und für jeden der folgenden Slave-Teilnehmer ein separates SELECT-Signal erzeugen:

- RAM 64KB
- ROM 8KB
- ROM 8KB
- ROM 4KB
- 8 Register zu je 16 Bit
- 4 Register zu je 32 Bit

Jede Adresse adressiert ein Byte. Finden Sie eine geeignete Address-Map, Memory-Aliasing ist erlaubt. Es darf höchstens ein SELECT-Signal gleichzeitig aktiv sein. Prüfen Sie mit einer geeigneten Testbench, ob alle Adressen korrekt dekodiert werden.

```
Verilog-Modul:
'timescale 1ns / 1ps
module addr_decoder (ADDR , SELECT_RAM , SELECT_ROM8_1 , SELECT_ROM8_2 ,
                    SELECT_ROM4, SELECT_REGISTER16, SELECT_REGISTER32);
  input [16:0] ADDR;
  output SELECT_RAM;
  output SELECT_ROM8_1;
  output SELECT_ROM8_2;
  output SELECT_ROM4;
  output reg [7:0] SELECT_REGISTER16 ;
  output reg [3:0] SELECT_REGISTER32 ;
  integer i;
  // Binaere Zerlegung des Adressraumes
  \texttt{assign} \text{SELECT\_RAM} = \texttt{\sim ADDR[16];}assign SELECT_ROM8_1 = ADDR[16] & ~ADDR[14] & ~ADDR[13];
  assign SELECT_ROM8_2 = ADDR[16] & ~\simADDR[14] & ADDR[13];
  assign SELECT_ROM4 = ADDR[16] & ADDR[14] & ~ADDR[12];
  // 4 KByte -Bereich bei 64K+16K+4K selektiert
  wire ADDR64_16_4 = ADDR[16] & ADDR[14] & ADDR[12];
  always @(*) begin
    // Einzelne Register dekodieren -- 16 Bit , jede 2. Adresse
    for (i = 0; i < 8; i = i + 1)SELECT_REGISTER16 [i] = ADDR64_16_4 & ~\simADDR [4] && (ADDR [3:1] == i);
    // Einzelne Register dekodieren -- 32 Bit , jede 4. Adresse
    for (i = 0; i < 4; i = i + 1)SELECT REGISTER32 [i] = ADDR64 16 4 & ADDR [4] && (ADDR [3:2] == i);
  end
```
endmodule

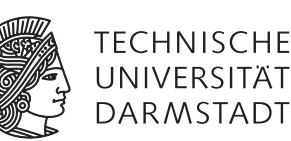

```
'timescale 1ns / 1ps
module tb_addr_decoder_v ;
  // Inputs
  reg [16:0] ADDR;
  // Outputs
  wire SELECT_RAM ;
  wire SELECT_ROM8_1;
  wire SELECT_ROM8_2 ;
  wire SELECT_ROM4 ;
  wire [7:0] SELECT_REGISTER16;
  wire [3:0] SELECT REGISTER32:
  integer i;
  // Instantiate the Unit Under Test (UUT)
  addr_decoder uut (
    .ADDR(ADDR),
    . SELECT_RAM ( SELECT_RAM ),
    . SELECT_ROM8_1 ( SELECT_ROM8_1 ),
    . SELECT_ROM8_2 ( SELECT_ROM8_2 ),
    . SELECT_ROM4 ( SELECT_ROM4 ),
    . SELECT_REGISTER16 ( SELECT_REGISTER16 ),
    . SELECT_REGISTER32 ( SELECT_REGISTER32 )
  );
  // Alle Signale ausgeben bei
  // Aenderung aller Signale ausser ADDR
  always @(SELECT_RAM , SELECT_ROM8_1 , SELECT_ROM8_2 ,
            SELECT_ROM4 , SELECT_REGISTER16 , SELECT_REGISTER32 )
    \deltadisplay("ADDR=%h SELECT_RAM=%b SELECT_ROM8_1=%b SELECT_ROM8_2=%b SELECT_ROM4=%b ↓
                  SELECT_REGISTER16=%b_SELECT_REGISTER32=%b",
              ADDR , SELECT_RAM , SELECT_ROM8_1 , SELECT_ROM8_2 ,
             SELECT_ROM4, SELECT_REGISTER16, SELECT_REGISTER32);
  initial begin
    // Initialize Inputs
    ADDR = 0;
    // Wait 100 ns for global reset to finish
    #100;
    // Add stimulus here
    // Ueberstreiche ganzen Adressraum
    for (i = 0; i < 2**17; i = i + 1) begin
      ADDR = i: #1;
    end
    $stop;
```
# end

### endmodule

Testbench:

Simulationsausgabe:

```
ADDR=00000 SELECT_RAM=1 SELECT_ROM8_1=0 SELECT_ROM8_2=0 SELECT_ROM4=0 SELECT_REGISTER16=0000000x SELECT_REGISTER32=0000
ADDR=00000 SELECT_RAM=1 SELECT_ROM8_1=0 SELECT_ROM8_2=0 SELECT_ROM4=0 SELECT_REGISTER16=00000000 SELECT_REGISTER32=0000<br>ADDR=10000 SELECT_RAM=0 SELECT_ROM8_1=1 SELECT_ROM8_2=0 SELECT_ROM4=0 SELECT_REGISTER16=00000000 SELEC
ADDR=12000 SELECT_RAM=0 SELECT_ROM8_1=0 SELECT_ROM8_2=1 SELECT_ROM4=0 SELECT_REGISTER16=00000000 SELECT_REGISTER32=0000<br>ADDR=15000 SELECT_RAM=0 SELECT_ROM8_1=0 SELECT_ROM8_2=0 SELECT_ROM4=0 SELECT_REGISTER16=000000000 SELE
ADDR=15006 SELECT_RAM=0 SELECT_ROM8_1=0 SELECT_ROM8_2=0 SELECT_ROM4=0 SELECT_REGISTER16=00001000 SELECT_REGISTER32=0000<br>ADDR=15008 SELECT_RAM=0 SELECT_ROM8_1=0 SELECT_ROM8_2=0 SELECT_ROM4=0 SELECT_REGISTER16=00010000 SELEC
ADDR=15010 SELECT_RAM=0 SELECT_ROM8_1=0 SELECT_ROM8_2=0 SELECT_ROM4=0 SELECT_REGISTER16=00000000 SELECT_REGISTER32=0001
```
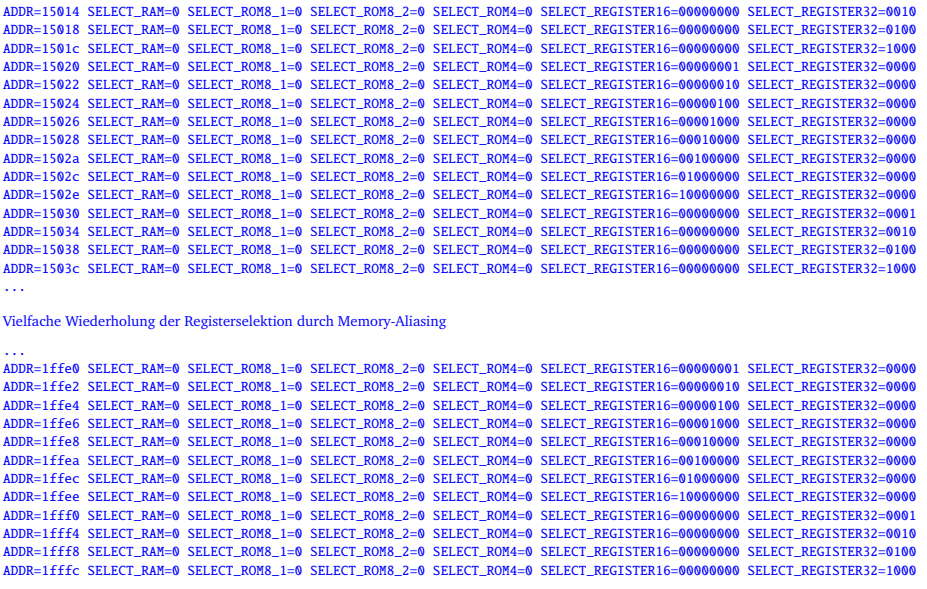

# Aufgabe 5.2 Transaktionen

Gegeben sind eine Waveform und ein Verilog-Modul. Waveform:

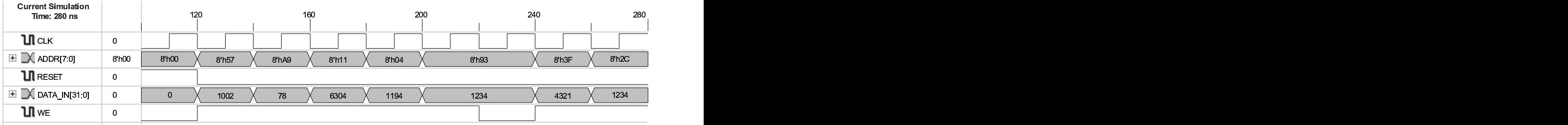

Verilog-Modul:

```
'timescale 1ns / 1ps
module memory_mapped_regs (CLK , RESET , ADDR , DATA_IN , WE , DATA_OUT );
  input CLK;
  input RESET;
  input [7:0] ADDR;
  input [31:0] DATA_IN;
  input WE;
  output [31:0] DATA_OUT;
  reg [31:0] A, B, C, D, E, F, G;
  assign DATA_OUT = ADDR[6] ? D : ADDR[5:4] == 2'b00 ? A :
                      ADDR [5:4] == 2'b01 ? B : ADDR == 42 ? E :ADDR [7] ? C : ADDR [3:2] == 2 ? G : F;
  always @(posedge CLK or posedge RESET) begin
    if (RESET) begin
      A \le 1; B \le 2; C \le 3; D \le 4;
      E \le 5; F \le 6; G \le 7;
    end
    else
      case ({\text{WE}}, \text{ADDR}[7], \text{ADDR}[4:2])5'h17: A <= DATA_IN;
        5'h1F: B \leq DATA_IN;5'h13: C <= DATA_IN;
        5'h14: D \leq DATA TN:
        5'h1A: E \le DATA_IN;5'h15: F \leq DATA_IN;5'h1C: G \leq DATA_IN;default: begin
          G \leq 42;A \leq DATA \_IN;end
      endcase
  end
```
#### endmodule

Die in der Waveform dargestellten Transaktionen werden als Stimulus in das Verilog-Modul eingegeben. Welche Werte enthalten danach die Register A bis G und auf welchen Adressen können sie jeweils ausgelesen werden? Hinweis: Das Modul enthält einige Designfehler beim Address-Decoding. . .

Die Register haben nach den Transaktionen folgende Werte:

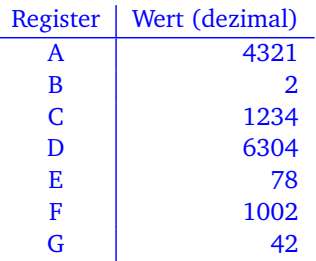

Die nachstehende Testbench ermittelt die Registeradressen durch Auslesen der bekannten Reset-Werte, indem der gesamte Adressbereich überstrichen wird. Anschließend werden die Transaktionen der Waveform als Teststimuli formuliert und die sich daraus ergebenden Registerwerte ausgegeben:

```
'timescale 1ns / 1ps
module tb_memory_mapped_regs_v ;
  // Inputs
```

```
reg CLK;
reg RESET;
reg [7:0] ADDR;
reg [31:0] DATA_IN;
```

```
reg WE;
// Outputs
wire [31:0] DATA_OUT;
integer i;
// Instantiate the Unit Under Test (UUT)
memory_mapped_regs uut (
  .CLK(CLK),
  .RESET(RESET),
  .ADDR(ADDR),
  .DATA_IN(DATA_IN),
  .WE(WE),
  .DATA_OUT(DATA_OUT)
\lambda:
// Erzeuge einen Taktzyklus
task DoClockCycle ;
 begin
    #10;
    CLK = 1;#10;
    CLK = 0;end
endtask
// Alle Signale ausgeben bei
// Aenderung von DATA_OUT
always @(DATA_OUT)
  $display("ADDR=%h_DATA_OUT=%1d", ADDR, DATA_OUT);
initial begin
  // Initialize Inputs
  CLK = 0;RESET = 0;
  ADDR = 0;DATA_IN = 0;WE = 0;// Wait 100 ns for global reset to finish
  #100;
  // Add stimulus here
  // Reset
  RESET = 1;DoClockCycle ;
  RESET = \theta;
  // Ueberstreiche ganzen Adressraum
  // und finde Registerleseadressen
  $display("Finde_Registeradressen:");
  for (i = 0; i < 2^{**}8; i = i + 1) begin
    ADDR = i: #1:
  end
  // Erzeuge Transaktionen der Waveform
  \texttt{\$display} ."Erzeuge_Transaktionen:");
  WE = 1;ADDR = 8'h57; DATA_IN = 1002;
  DoClockCycle ;
  ADDR = 8'hA9; DATA_IN = 78;DoClockCycle ;
  ADDR = 8'h11; DATA_IN = 6304;
  DoClockCycle ;
  ADDR = 8'h04; DATA_IN = 1194;
```

```
DoClockCycle ;
  ADDR = 8'h93; DATA_IN = 1234;
  DoClockCycle ;
  WE = 0;DoClockCycle ;
  WE = 1;ADDR = 8'h3F; DATA_in = 4321;
  DoClockCycle ;
  ADDR = 8'h2C; DATA_in = 1234;
  DoClockCycle ;
  \deltadisplay("A=%0d_B=%0d_C=%0d_D=%0d_E=%0d_F=%0d_G=%0d",
           uut.A, uut.B, uut.C, uut.D, uut.E, uut.F, uut.G);
  $stop;
end
```
endmodule

Simulationsausgabe des Adresstests nach Reset, DATA\_OUT=1 7→ Register A bis DATA\_OUT=7 7→ Register G:

ADDR=00 DATA\_OUT=1 ADDR=10 DATA\_OUT=2 ADDR=20 DATA\_OUT=6 ADDR=28 DATA\_OUT=7 ADDR=2a DATA\_OUT=5 ADDR=2b DATA\_OUT=7 ADDR=2c DATA\_OUT=6 ADDR=38 DATA\_OUT=7 ADDR=3c DATA\_OUT=6 ADDR=40 DATA\_OUT=4 ADDR=80 DATA\_OUT=1 ADDR=90 DATA\_OUT=2 ADDR=a0 DATA\_OUT=3 ADDR=c0 DATA\_OUT=4

Daraus ergibt sich folgende Address-Map der Register A bis G:

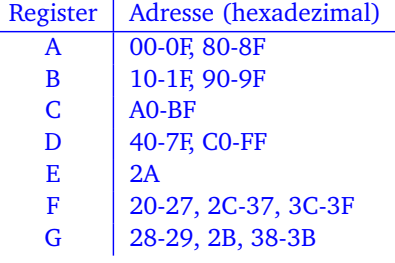

Diese Hausaufgaben müssen bis 1.7.11, 18:00 über das Moodle-System abgegeben werden.

#### Hausaufgabe 5.1 Adressierung (10 Punkte)

In dieser Aufgabe soll ein komplettes Bussystem mit mehreren Slave-Teilnehmern aufgabaut werden. Hierzu werden zuerst einige Module erstellt und dann verbunden. Das System soll aus folgenden Slaves bestehen:

- RAM 32KB
- ROM 4KB
- ROM 8KB
- ROM 16KB
- 8 Register zu je 32 Bit

Jede Adresse adressiert ein Byte. Alle Datenleitungen sollen 32 Bit breit sein.

#### Hausaufgabe 5.1.1 Adressmap

Geben Sie eine gültige Adressmap an. Memory-Aliasing ist erlaubt. Achten Sie bereits darauf, dass eine möglichst effiziente Implementierung des Decoders möglich ist (siehe nachfolgenden Aufgabenteil).

#### Hausaufgabe 5.1.2 Adressdecoder

Implementieren Sie als Verilog-Modul einen Adressdecoder für einen Bus mit einer CPU als Initiator/Master. Der Decoder soll mit möglichst wenigen Gattern auskommen und für jeden der folgenden Slave-Teilnehmer ein separates SELECT-Signal erzeugen.

#### Hausaufgabe 5.1.3 Speichermodul

Implementieren Sie den RAM-Speicher als Verilog-Modul. Es soll folgende Schnittstelle besitzen:

```
module ram(
```
input wire  $clk$ ,  $// Takt$ input wire reset,  $//synchner$  Reset input wire select,  $// Select-Letting$ input wire we,  $//Write-Enable, =1$  wenn geschrieben werden soll input wire [] addr,  $//Adresse$ input wire [31:0] datain, // Schreibdaten output wire [31:0] dataout); //Lesedaten

endmodule

#### Hausaufgabe 5.1.4 Register

Implementieren Sie das Register-Modul in Verilog. Es soll folgende Schnittstelle besitzen:

```
module register(
 input wire clk, // Taktinput wire reset, //synchroner Reset
 input wire select, // Select-Lettinginput wire we, //Write-Enable, =1 wenn geschrieben werden soll
 input wire [2:0] addr, //Adresseinput wire [31:0] datain, // Schreibdaten
 output wire [31:0] dataout); //Lesedaten
```
endmodule

#### Hausaufgabe 5.1.5 Testbench

Schreiben Sie eine Testbench, die alle Module verbindet und alle Funktionen testet. Überlegen Sie sich hierzu sinnvolle Adressreihenfolgen und dokumentieren Sie, was in jedem Testcase überprüft wird. Als ROM sollen Sie das Modul aus den Vorlesungsfolien 5-104 verwenden. Es darf nicht verändert werden! Die Testbench muss nicht synthetisierbar sein, die anderen Module müssen jedoch synthetisierbar sein. Laden Sie alle Module im Moodle hoch.

#### Hausaufgabe 5.1.6 Adressdecoder 2

Verändern Sie Ihren Adressdecoder so, dass kein Memory-Aliasing auftritt.

#### Plagiarismus

Der Fachbereich Informatik misst der Einhaltung der Grundregeln der wissenschaftlichen Ethik großen Wert bei. Zu diesen gehört auch die strikte Verfolgung von Plagiarismus. Weitere Infos unter www.informatik.tu-darmstadt.de/plagiarism